IBM SPSS Statistics V29

# 授权用户许可证管理员指南

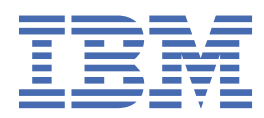

# 内容

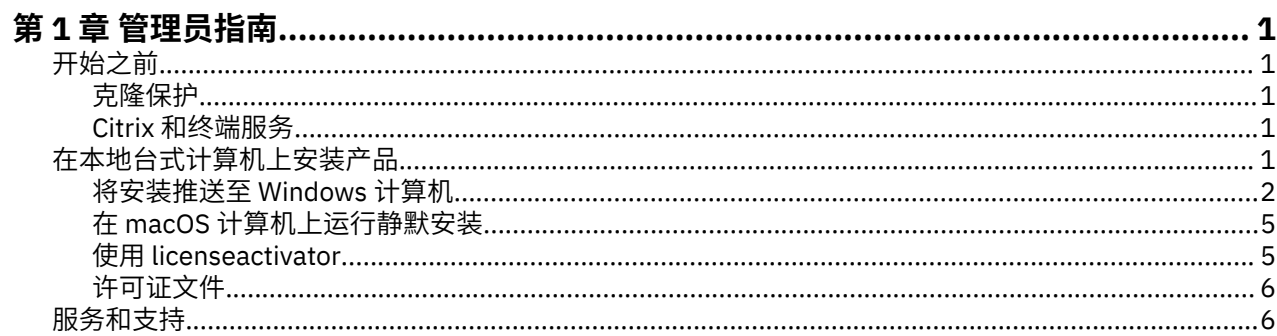

# <span id="page-4-0"></span>**第 1 章 管理员指南**

以下指示信息适用于针对 IBM® SPSS Statistics 29 具有许可证类型 授权用户许可证 的站点的管理员。 此许 可证允许您在多台计算机上安装 IBM SPSS Statistics,限于您购买许可证的数量。

# **开始之前**

将需要授权代码。 授权代码使您和您的最终用户能够获取 IBM SPSS Statistics 的许可证。

您应该已经收到了有关获取授权代码的单独指示信息。 如果您找不到授权代码,请通过访问 [https://](https://www.ibm.com/products/spss-statistics/support) [www.ibm.com/products/spss-statistics/support](https://www.ibm.com/products/spss-statistics/support) 与客户服务联系。

## **克隆保护**

如果您选择克隆保护软件,建议采用以下方法以更容易与许可证保持一致:

• 转换为并发许可证。

- 或 -

• 使用授权用户许可证,但不向克隆保护的映像中的软件发放许可证。 向每台最终用户计算机上的软件发放 许可证。

如果您选择克隆保护软件,但不使用上面建议的两种方法中的任一种,那么要与许可证保持一致将极其困 难。 如果您有任何疑问,请联系 IBM Corp. 帮助您与许可证保持一致。

## **Citrix 和终端服务**

您需要并发许可证才能在 Citrix 和终端服务上使用 IBM SPSS Statistics。 请联系 IBM Corp. 了解有关转换许 可证的信息。

# **在本地台式计算机上安装产品**

要在最终用户计算机上本地安装完整的产品,有两种方式可供您选择。您可以在每台计算机上手动安装,也 可以使用类似系统管理服务器 (SMS) 的应用程序将安装推送到运行 Windows 的计算机。您还可以选择在 macOS 上运行静默安装。

#### **在本地台式机上手动安装**

- 1. **使安装介质可用。** 下载产品的 eImage,并将文件解压缩到共享网络驱动器。 如果有物理安装介质,请 制作所需数量的 DVD/CD 副本, 或者将其放在共享的网络驱动器上。
- 2. **复制安装说明并准备许可信息。** 制作所需数量的产品安装说明副本。 安装指示信息可从下载站点获取, 或者,如果您收到物理安装介质,那么可在 DVD/CD 上的 */Documentation/<language>/* InstallationDocuments 目录中获取。 请查找与您的许可证类型相对应的说明。 安装完成后, 最终用户必 须输入站点授权代码。 请在指示信息开头的空白区域填写此信息,然后复制指示信息。

注意:如果代理服务器阻止授权,请考虑使用 *licenseactivator*。 这将允许您输入代理标识和密码。 请参 阅第 5 页的『使用 [licenseactivator](#page-8-0)』主题以获取更多信息。

3. **向最终用户分发安装材料。** 向可以根据需要在每台计算机上进行手动安装的最终用户分发已下载文件 (或网络位置, 或已安装的 DVD/CD)、安装指示信息以及许可信息。

#### **推送到运行 Windows 的本地台式计算机**

因为 IBM SPSS Statistics 安装与 Microsoft Windows Installer (MSI) 兼容, 所以您可以将安装推送给最终用 户台式计算机。

## <span id="page-5-0"></span>**将安装推送至 Windows 计算机**

推送安装是在没有用户干预的情况下将软件远程分发到任何数目的最终用户的方法。 您可以将 IBM SPSS Statistics 的完整安装推送给运行 Windows 的最终用户台式计算机。 您用于推送安装的技术必须支持 MSI 3.0 引擎或更高版本。

**注:** 不能直接对 macOS 推送安装。 但是,您可以运行静默安装。 请参阅第 5 [页的『在](#page-8-0) macOS 计算机上 [运行静默安装』主](#page-8-0)题以获取更多信息。

#### **覆盖先前版本**

如果要推送到安装了 IBM SPSS Statistics 先前版本的同一目录中, 那么安装程序会覆盖现有的 SPSS Statistics 安装。 您可以选择在推送安装时推送卸载。 请参阅主题第 4 [页的『推送卸载』](#page-7-0),了解更多信 息。

#### **推送安装的属性**

以下是您可以用于推送安装的属性。 所有属性均区分大小写。 如果值包含空格,那么必须为值添加引号。

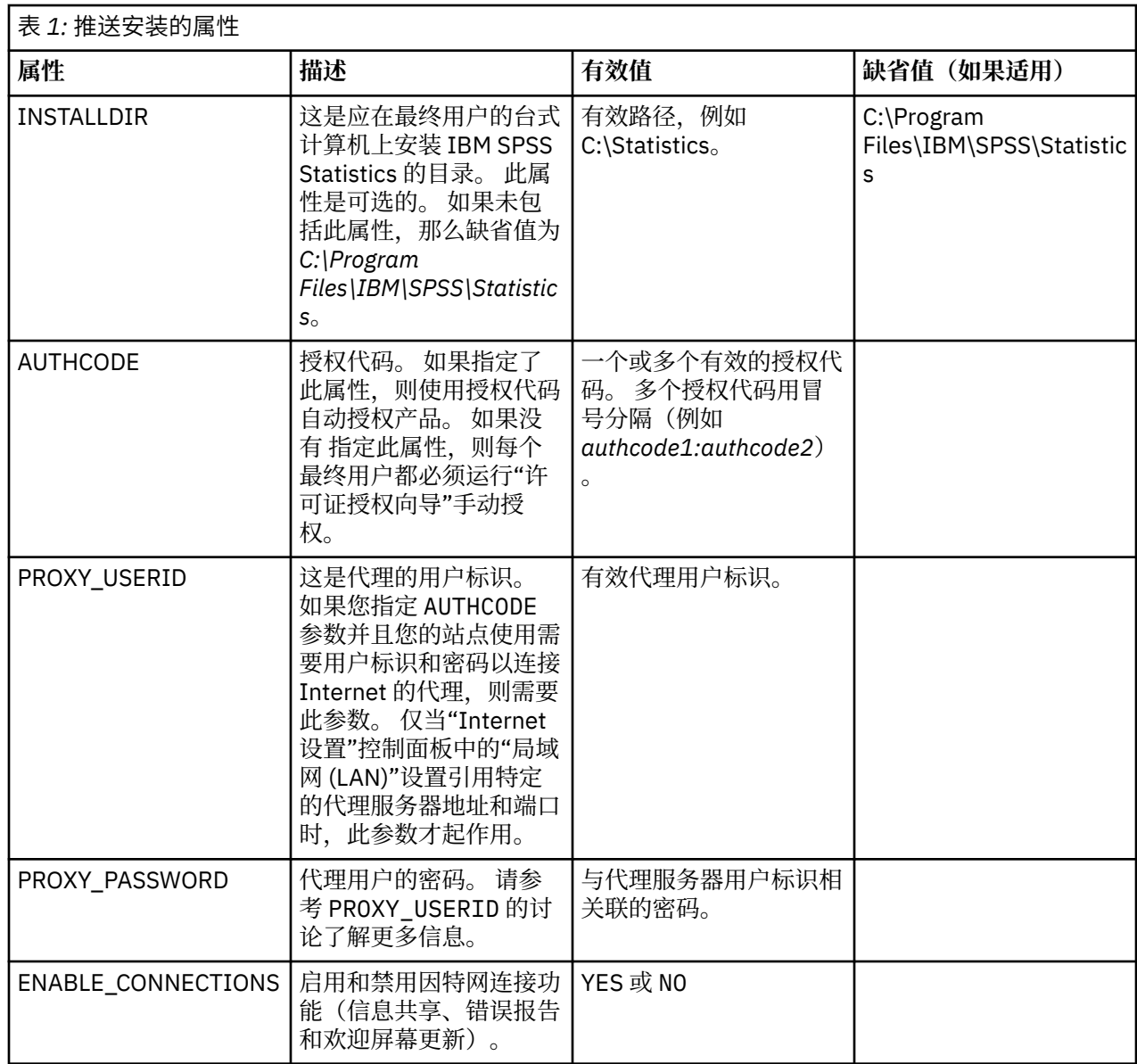

## **MSI 文件**

IBM SPSS Statistics.msi 文件位于下载的 elmage 的解压缩内容中的 Windows\SPSSStatistics\ 目录下。

## **命令行示例**

以下是可用于推送产品安装的命令行。 在一行内输入全部文本。

```
MsiExec.exe /i "IBM SPSS Statistics.msi" /qn /L*v logfile.txt
INSTALLDIR="C:\Statistics" AUTHCODE="3241a2314b23c4d5f6ea"
```
### **使用 SMS 推送安装**

使用系统管理服务器 (SMS) 推送 IBM SPSS Statistics 的基本步骤是:

- 1. 如果已下载软件, 那么首先必须抽取 eImage 的内容, 然后将 Windows\SPSSStatistics\ 目录下的相应子 目录复制到网络计算机上的目录。
- 2. 编辑位于复制的目录中的 IBM SPSS Statistics.sms 文件。 使用文本编辑器添加相应属性, 以修改 **CommandLine** 的值。 要获取可用属性的列表,请参阅第 2 [页的『推送安装的属性』。](#page-5-0) 请确保在命令行 中指定正确的 MSI 文件。
- 3. 通过 IBM SPSS Statistics.sms 文件创建包,并将该包分发到最终用户的台式计算机中。

#### **使用"组策略"或相关技术推送安装**

- 1. 如果已下载软件,那么首先必须抽取 eImage 的内容,然后将 *Windows\SPSSStatistics\* 目录下相应的子 目录复制到网络计算机上的目录。
- 2. 使用类似 ORCA 的应用程序在复制的文件夹下编辑相应 *IBM SPSS Statistics 29.msi* 文件中的属性表。 ORCA 是 Windows 2003 Server SDK 的一部分, 可通过搜索 SDK 在 [http://www.microsoft.com/](http://www.microsoft.com/downloads) [downloads](http://www.microsoft.com/downloads) 找到。 要获取可以添加到"属性"表的属性的列表,请参阅第 2 [页的『推送安装的属性』](#page-5-0)。 确 保使用了正确的 MSI 文件。
- 3. 使用编辑后的 *IBM SPSS Statistics 29.msi* 文件创建数据包,并将该数据包分发到最终用户台式计算机。

#### **将安装推送到非英语系统**

您可以在不附加规范的情况下推送到非英语系统。 但是,安装程序语言(如果是推送交互式安装)、用户界 面和帮助都将显示为英语。 用户可以在安装后更改用户界面语言,但本地化帮助将不可用。

您可使用 TRANSFORMS 属性指定 DVD/CD 或下载的 eImage 上可用的一个 MST 文件。 MST 文件将确保安装 程序、用户界面和帮助以指定的语言显示。 如果您下载了 IBM SPSS Statistics,则 MST 文件不可用。 用户 将需要手动安装本地化帮助的语言包并手动更改产品中的用户界面语言。

TRANSFORMS 属性为 *MsiExec.exe* 的参数。 以下示例使用 TRANSFORMS 属性来推送法语安装。 安装程序将 以法语显示,用户界面将以法语显示,并且将安装法语帮助。 (您也可以使用 HELPCHOICE 属性覆盖帮助 语言。请参阅主题 第 2 [页的『推送安装的属性』](#page-5-0),以获取更多信息。) 在一行内输入全部文本。

MsiExec.exe /i "IBM SPSS Statistics 29.msi" /qn /L\*v logfile.txt INSTALLDIR="C:\Statistics" LSHOST="mylicserver" TRANSFORMS=1036.mst

以下语言 MST 文件位于 DVD/CD 上的 Windows\SPSSStatistics\ 目录中。 如果您已下载 eImage, 这些文件 位于所提取 eImage 文件的根目录中。

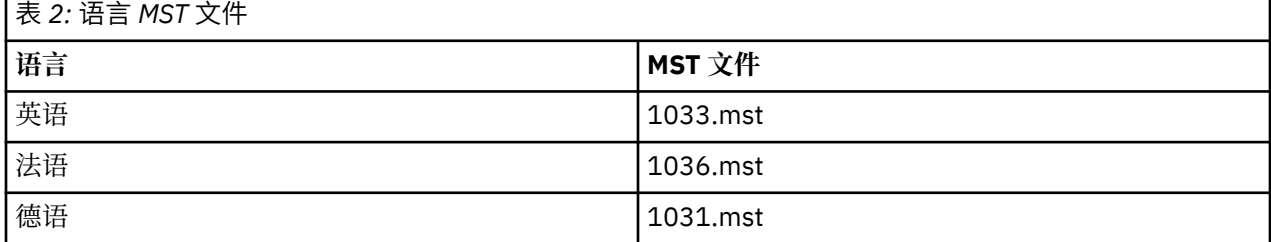

<span id="page-7-0"></span>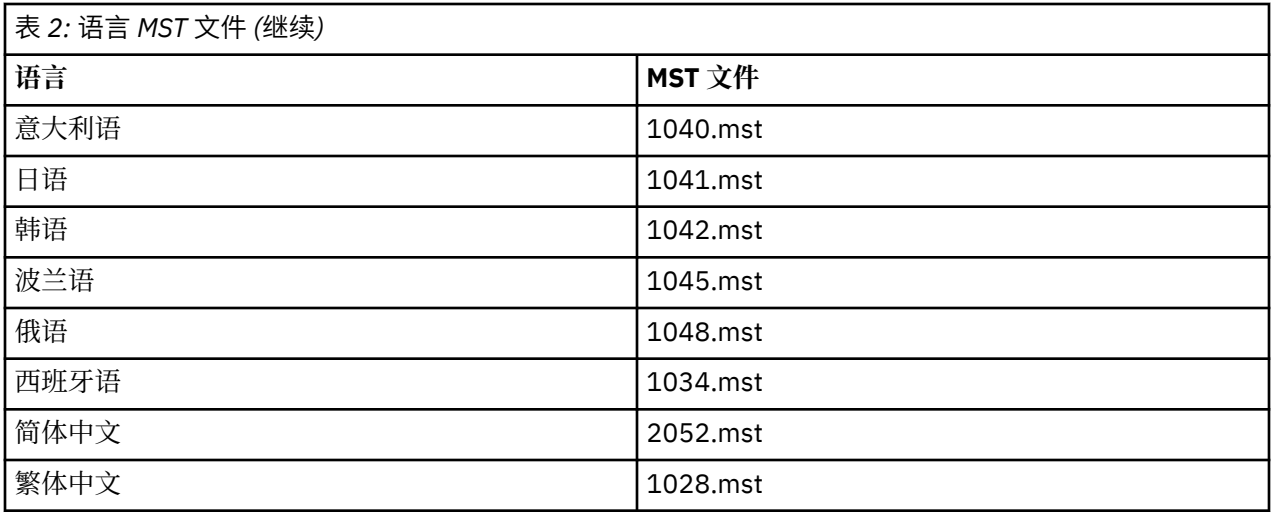

### **推送卸载**

**注:** 推送卸载命令时,最终用户将丢失定制。 如果某些特定用户需要保留定制信息,您可以将其从分发对象 之中排除,并让其手动安装此产品。

如果您推送 IBM SPSS Statistics 更新版本的安装,您可能需要首先卸载。 您可以使用解压缩的 eImage 文 件中包含的 push\_uninstall.bat 文件来静默执行此操作。

下表列出先前版本的卸载标识。

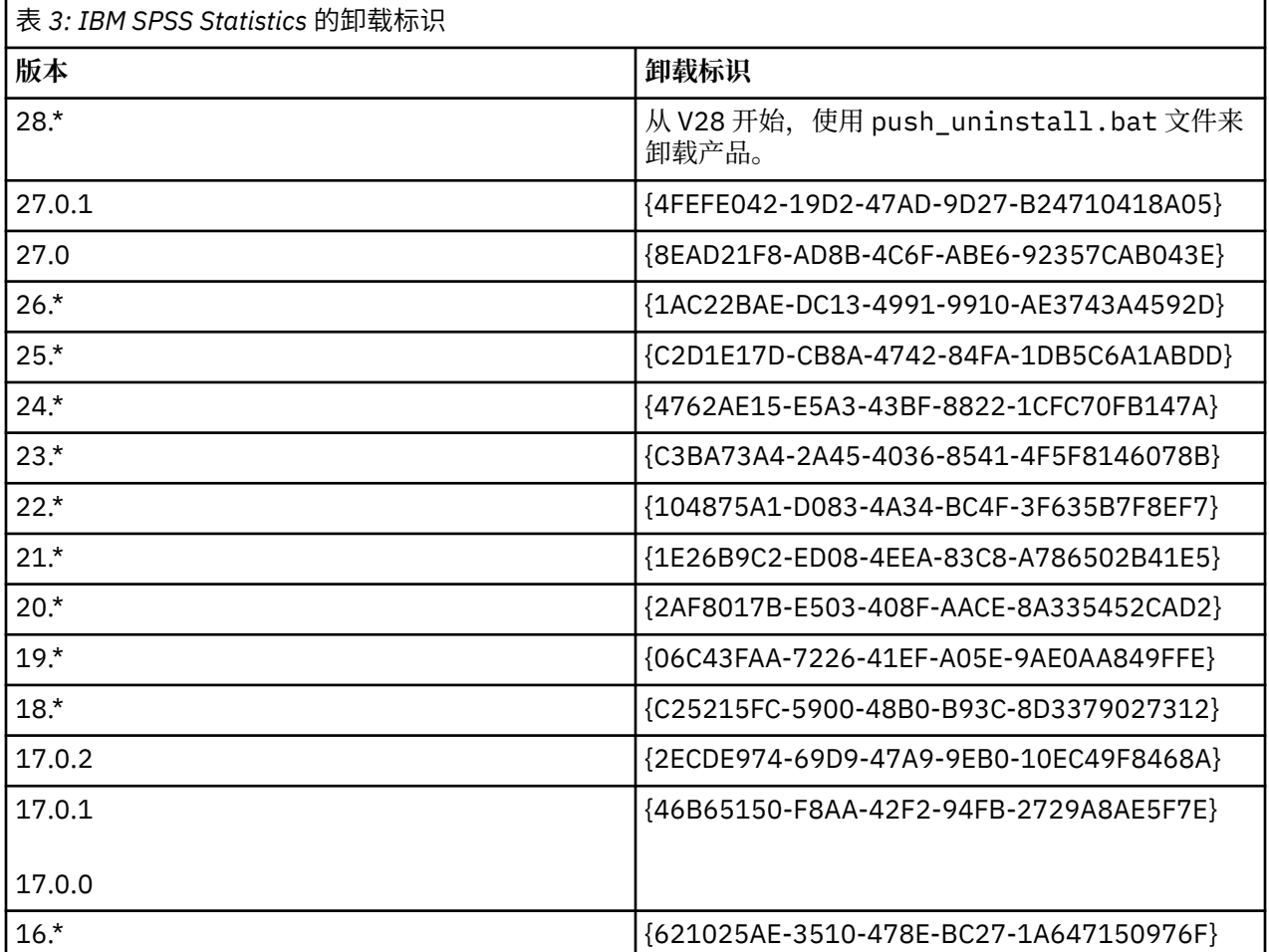

## <span id="page-8-0"></span>**在 macOS 计算机上运行静默安装**

无人看管的静默安装不显示图形界面,不需要任何用户干预。

使用以下命令以运行静默安装。 在 macOS 上, 您必须以 root 用户身份或使用 sudo 命令运行。

sudo installer -pkg IBM\ SPSS\ Statistics.pkg -target /

**注:** 如果想要在具有已激活许可证的 MacOS 上推送静默安装,必须编写一个脚本,该脚本执行静默安装命令 并在安装完成后调用 licenseactivator 工具。 例如:

sudo installer -pkg IBM\ SPSS\ Statistics.pkg -target / cd /Applications/IBM\ SPSS\ Statistics/Resources/Activation ./licenseactivator [authcode]

licenseactivator 工具安装在以下位置:/Applications/IBM SPSS Statistics/Resources/ Activation。

#### **禁用因特网连接功能**

安装后,您可以使用以下命令来禁用因特网连接功能(信息共享、错误报告和欢迎屏幕更新)。 必须 从 /Applications/IBM SPSS Statistics/Resources/Configuration 目录(这是缺省安装位 置)运行命令:

./Configure NO

### **使用 licenseactivator**

licenseactivator 允许您在不使用"许可证授权向导"的情况下授权最终用户计算机。 此命令行工具位于 下列其中一个位置:

• **Windows**. *<installation directory>*

• **macOS**. *<installation directory>/Resources/Activation*

使用 *licenseactivator* 时,它向产品发放许可证并将日志文件写入其目录。 日志文件的名称为 *licenseactivator\_<month>\_<day>\_<year>.log*。 如果出现错误,您可以查看该日志文件获取详细信息。 这 些信息在您联系 IBM Corp. 寻求支持时也很有用。

#### **使用具有授权代码的 licenseactivator**

*licenseactivator* 通常和您在购买产品时收到的一个或多个授权代码一起使用。 在一行内输入全部文本。

licenseactivator authcode1[:authcode2:...:authcodeN] [PROXYHOST=proxy-hostname][PROXYPORT=proxy-port-number]<br>[PROXYUSER=proxy-userid][PROXYPASS=proxy-password]

**注:** 在使用 macOS 时,使用 ./licenseactivator。

- 多个授权代码之间以冒号 (:) 分隔。
- 代理设置是可选的,但是当计算机隐藏在代理后面时可能需要这些设置。 所需的代理设置取决于特定代理 配置。 您可能需要所有代理设置。

#### **PROXYHOST**

这是代理主机的服务器名称或 IP 地址

#### **PROXYPORT**

通过代理连接到因特网的端口号

#### **PROXYUSER**

这是代理的用户标识(如果需要)

#### **PROXYPASS**

这是与该用户标识相关联的密码(如果需要)

## <span id="page-9-0"></span>**使用具有许可证代码的 licenseactivator**

In less common scenarios, IBM Corp. may have sent you a *license*.

licenseactivator licensecode[:licensecode2:...:licensecodeN]

注: 在使用 macOS 时, 使用 ./licenseactivator。

- 多个许可码之间以冒号 (:) 分隔。
- 使用许可证代码时,*licenseactivator* 不连接 Internet,所以无须指定代理信息。

#### **macOS-specific licenseactivator 功能部件**

以下功能部件和设置特定于在 macOS 系统上运行 licenseactivator。

#### **设置网络许可证**

以下示例演示了如何设置网络许可证:

./licenseactivator LSHOST= COMMUTE\_MAX\_LIFE=7

#### **通过 activation.properties 文件进行许可**

以下示例演示了如何使用 activation.properties 文件来许可产品。

./licenseactivator -f activation.properties

activation.properties 文件模板在 <installation directory>/Resources/Activation 中提供。

**注:** 在终端窗口中输入 ./licenseactivator --help 以显示 licenseactivator 选项的完整列表。

## **许可证文件**

向产品发放许可证将在产品安装目录中创建一个名为 *lservrc* 的文件。 您可以为每台最终用户计算机维护此 文件的一个副本。 尽管许可证文件仅在创建该文件的计算机上有效,但需要卸载和重新安装产品时,副本可 能非常有用。 重新安装后,您可以将 *lservrc* 文件复制回产品安装目录中。 此步骤可使您避免重新发放产品 许可证。

## **服务和支持**

如"微软件许可协议"所述,您的站点将为您的产品的每个站点许可版本指派一位技术联系人。 该联系人将为 您的产品提供帮助,并为您组织中的用户提供选择。IBM Corp. 将记录技术联系人的名字,并通过 IBM Corp. 技术支持提供技术帮助。 请通知您的最终用户,他们应当将有关软件的任何问题直接报告给指派的技 术联系人。

要联系 IBM Corp. 技术支持,请访问 <http://www.ibm.com/support> 并提交个案。 如果您之前尚未注册,则 需要在 IBM Corp. 技术支持注册。

IBM Corp. 定期提供 IBM Corp. 产品的公开培训讲座。 您也可以安排在网上接受培训。 有关培训讲座的信 息,请访问<http://www.ibm.com/training/spss>。

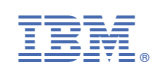